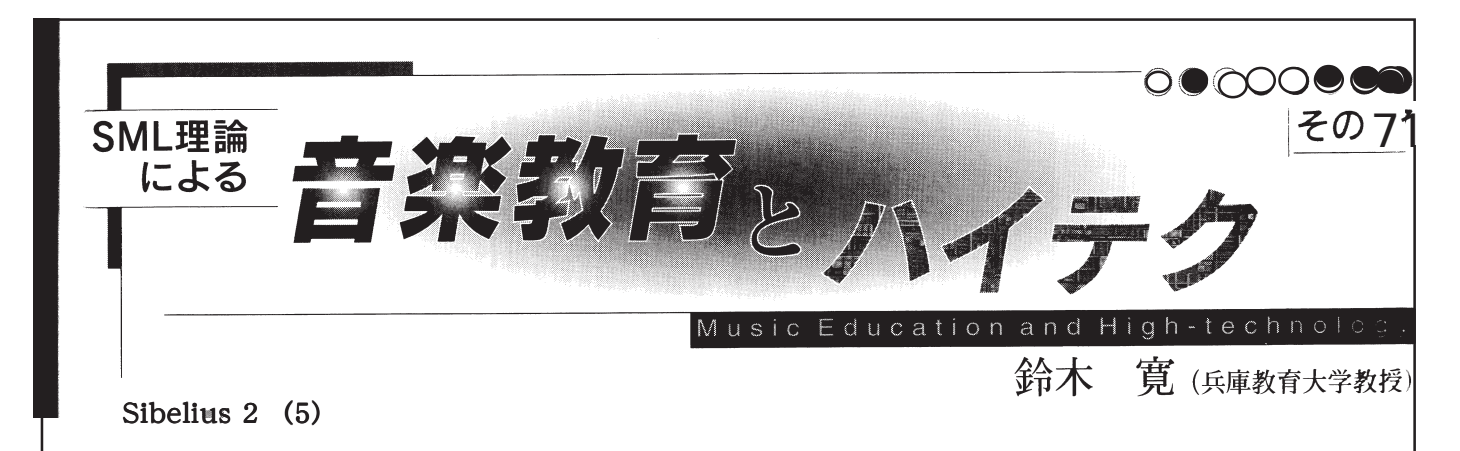

## 音符入力(その2)

先月号では「アルファベット入力」を紹介しましたが、今 月号では MIDI 鍵盤を使った入力を紹介します。

 Finaleでは入力モードを切り替えることで、①マウス入力 や②ステップ入力、③鍵盤によるスピード入力、④リアルタ イム入力、などを選びます。

 ところが、Sibelius2では基本的には入力モードの切り替え という操作は有りません。モードの切り替えを「オン・オフ」 の切り替えで変更することなくいつでも好きなときに入力 方法を選ぶことができるのです。つまり、マウス入力をして いる最中でもアルファベット入力やステップ入力等を行う ことができ、単音はアルファベット入力で、和音はMIDI鍵 盤入力で、編集はマウスでというように同時並行で音符入 力ができるのです。

このことは、入れやすい入力方法を「常にモードを意識す る」ことなく行えるというSibelius2 ならではのアイデアで す。

 それでは、まずMIDI鍵盤の出力をコンピュータに接続し ましょう。この接続はホストケーブルを利用するか、USB ケーブルを選びますが、音源経由の場合が普通ですからシ リアルケーブル(ホストケーブル)かMIDIケーブルを音源 の入力端子につなぎ、音源とコンピュータを USB やその他 の適切なケーブルでつなぎます。そこで、Sibelius2を立ち上 げます。

 新規ファイルを用意して、音符を入力したい位置をク リックします。多分その時点で何か音符が入力されるかも 知れません。Delete 又は BackSpace で取り消した位置から入 力できます。或いはESCを押した後入力を開始したい小節を クリックすると「拍」ではなく「小節」が選択されその小節 の頭が入力位置になります。テンキーから音符の種類を選 んでMIDI 鍵盤を弾いて見ましょう。選んだ長さの音符で 次々と入力できますね。これが「ステップ入力」です。勿論 入力された音符に「S」や「↑」「↓」を後から押してスラー を付ける等の作業を同時並行で行えます。

 もし、MIDI 鍵盤が正しく接続されているのに反応が無い ときは「再生」→「デバイス」でダイアログを開くと、・再 生デバイスと・入力デバイスの設定が画面の上下でできる ように表示されます。再生デバイスはインストール後最初 の設定で自動的に検出され、音源一覧が表示されます。「テ スト」ボタンをクリックすると音が出ますが、MIDI 接続さ えしてあれば何の苦労もなく自動的にMIDI 環境がセット アップされます。Windows では一般的にこのMIDI セット アップは自動ですが、Mac では自分で設定するのが普通で した。特にOMS やFreeMIDI で MIDI環境を設定するのは操 作が簡単な Mac でも頭を悩ませる作業で、一発で音が出る ことは希でした。ところが、この Sibelius2では OMS 未対応 のOSXですら簡単に自動的にMIDI 機器を検出して設定 してしまいます。

 入力デバイスは画面の下半分の設定ダイアログの入力デ バイスの一覧から選んだ鍵盤をワンクリックしますと、イ ンジケータが光ります。これでで完了です。

 このステップ入力は和音入力には大変有効ですが、それ 以外にSibelius2 のインテリジェントなシステムが♯や♭等 の臨時記号を正しく入力してくれます。いわゆる異名同音 のエラーがほとんど起こりません。

 右手でコンピュータのテンキーを、左手でMIDI 鍵盤を、 というスタイルがなじまない人には、次ぎの「フレキシタイ ム入力」を試してみると良いでしょう。

Finale ではタッピングに合わせてリアルタイムに入力す るモードが用意されています。これは、予め連符や最小の音 符を設定しておけば大変正確に入力でき、私もよく利用し ました。

Sibelius2 ではタッピングの代わりに演奏者のテンポに合 わせるテンポトラッキングの技術が応用され多少のテンポ の揺れにも対応できることになっています。

 Finaleでは入力後必ず「クアンタイズ」という作業が必要 でしたが、Sibelius2ではリアルタイムに「クアンタイズ」を 行います。このフレキシタイム入力はまだ完成度は高くあ りませんが、よく練習すれば適切な使い方ができます。

「音符」→「フレキシタイム」をクリックします。

 設定は「音符」→「フレキシタイムのオプション」を開き ます。「リズムの調整」にチェックを入れ、最小音価を選び 他に音符の表記を①スタッカート②テヌートも含めるかを 選びます。この①②にチェックを入れると演奏のタイミン グが大変微妙になり、初心者の演奏では予期しない音がス タッカートになったり休符が入ったりしますのでこのオプ ションにチェックを入れるのは「鍵盤の達人」でしょう。

 フレキシタイムの設定では①なし(ノンルバート)から④ 高(モルトルバート)まで4段階設定できますが、曲によっ て適切なものを選ばないと入力した覚えのない付点音符や シンコペーションが続出します。

 この方法は全曲入力する時より、部分的にリズムの異な る複数の声部があるような場合に数小節だけ使えば大変有 効です。つまり。いちいち声部(レイヤー)を切り替えて入 力しなくても良いからです。